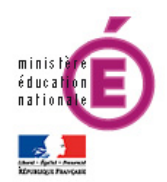

Les macros sont des scripts qui permettent d'automatiser des tâches ou fonctions dans les différentes applications de la suite Office.

Celles-ci sont désactivées par défaut lors de leur lancement. Il est donc fait demande de l'activation de celles-ci à l'utilisateur.

Pour paramétrer l'exécution des macros définitivement dans vos applications, il faut procéder de la manière suivante :

## 1. Cliquez sur l'onglet **Fichier** puis sur **Options**.

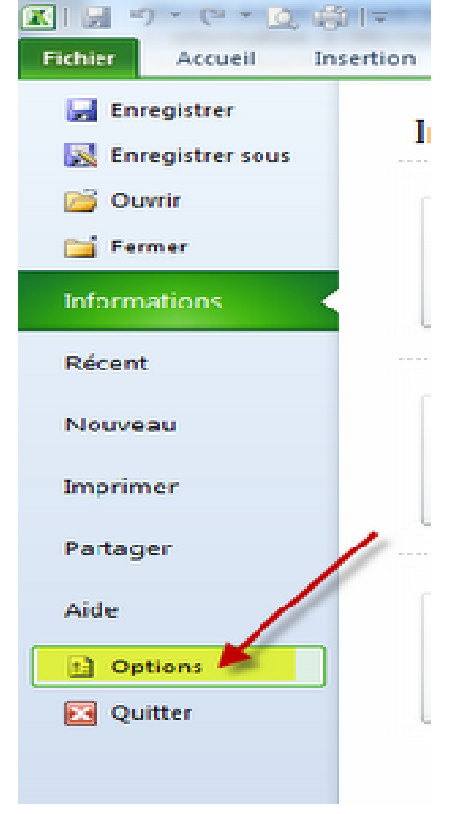

2. Ceci ouvrira la boîte de dialogue **Options**, cliquez sur **Centre de gestion de la confidentialité**, puis sur **Paramètres du Centre**.

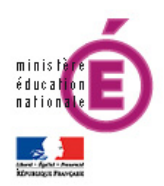

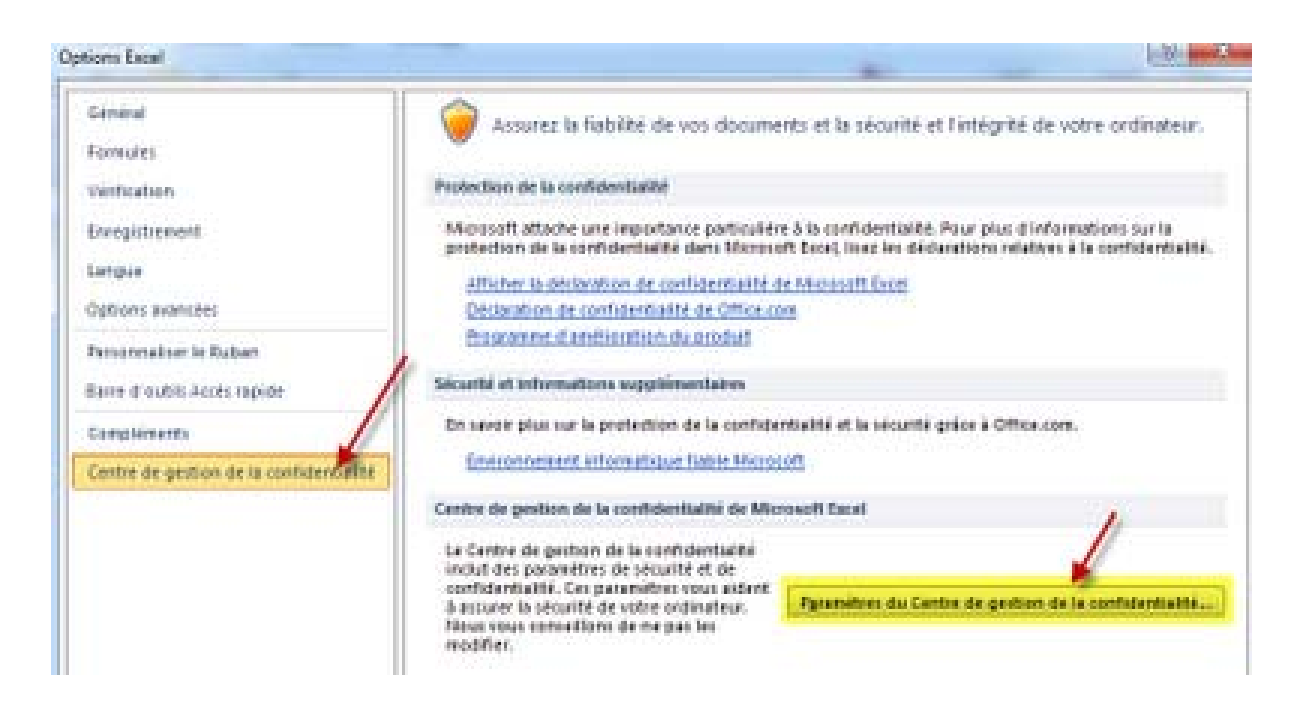

## 3. Dans le **Centre de gestion**, cliquez sur **Paramètres des macros**.

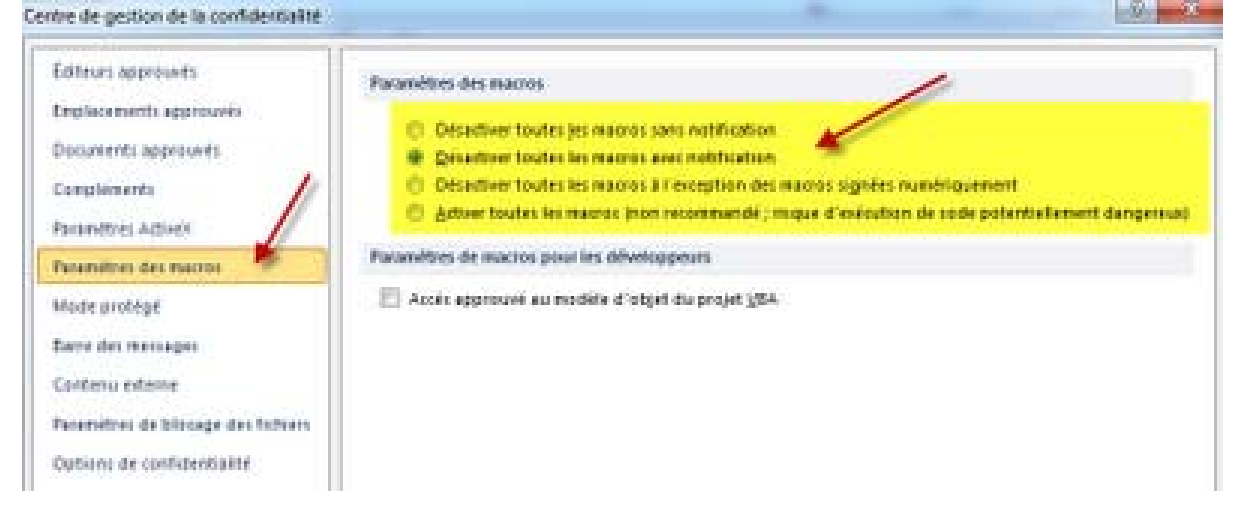

Il ne vous reste plus qu'à sélectionner la façon dont doivent être exécutées les macros.

Les macros seront activées sur la base de la sélection que vous aurez choisie

A noter que les réglages effectués ne seront effectifs que pour l'application pour laquelle vous l'activez et non pas pour l'ensemble d'Office 2010.

Par exemple si vous activez les macros dans Excel 2010, elles ne seront pas activées pour les autres applications d'Office 2010. Elles doivent être activées pour chaque application.